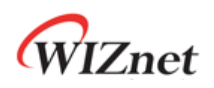

# **WizFi360**

**AT command examples**

**Version 1.0.3 WIZnet Co.,Ltd Copyright© 2019**

Copyright 2019 WIZnet Co., Ltd. All rights reserved.

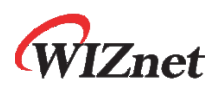

## **History**

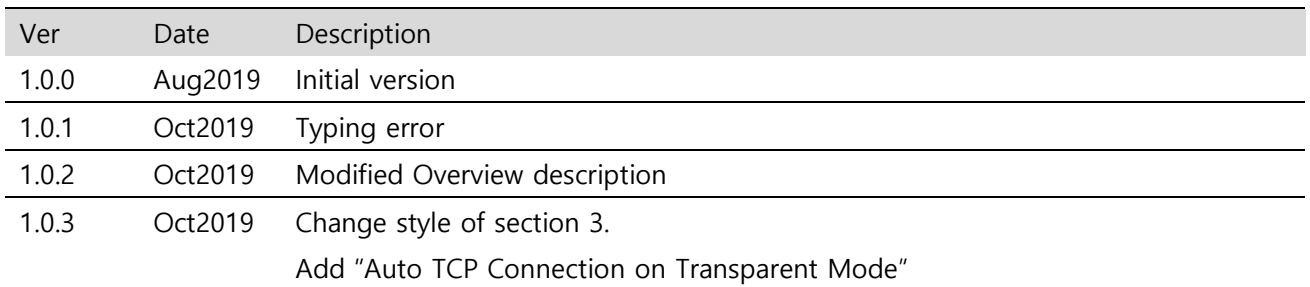

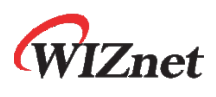

## Contents

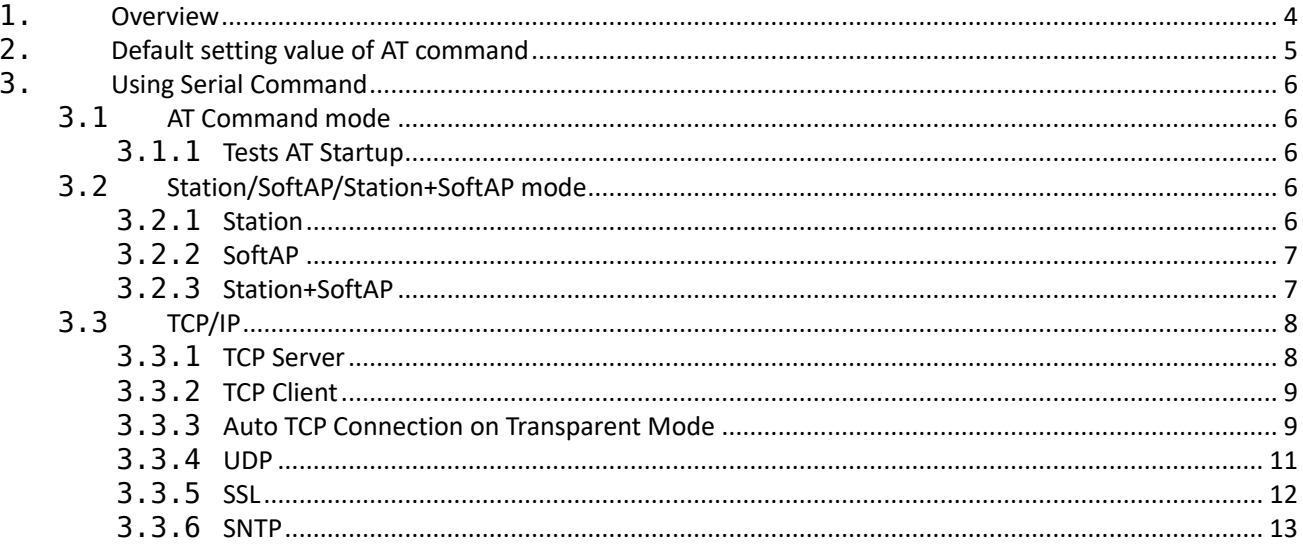

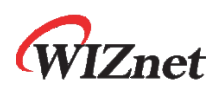

## <span id="page-3-0"></span>**1. Overview**

There are three operating mode for WizFi360, as below.

- Station mode
- SoftAP mode
- Station + SoftAP mode

In Station mode, WizFi360 Connects to the AP (Access Point). WizFi360 obtain IP via DHCP from AP or set Static IP.

In SoftAP mode, WizFi360 runs as AP and other devices connect to WizFi360 as Station. WizFi360 assigns IP to connected devices and can only communicate in local network.

In Station + SoftAP mode, WizFi360 operates both Station and SoftAP mode.

Please refer to the figure below that modes.

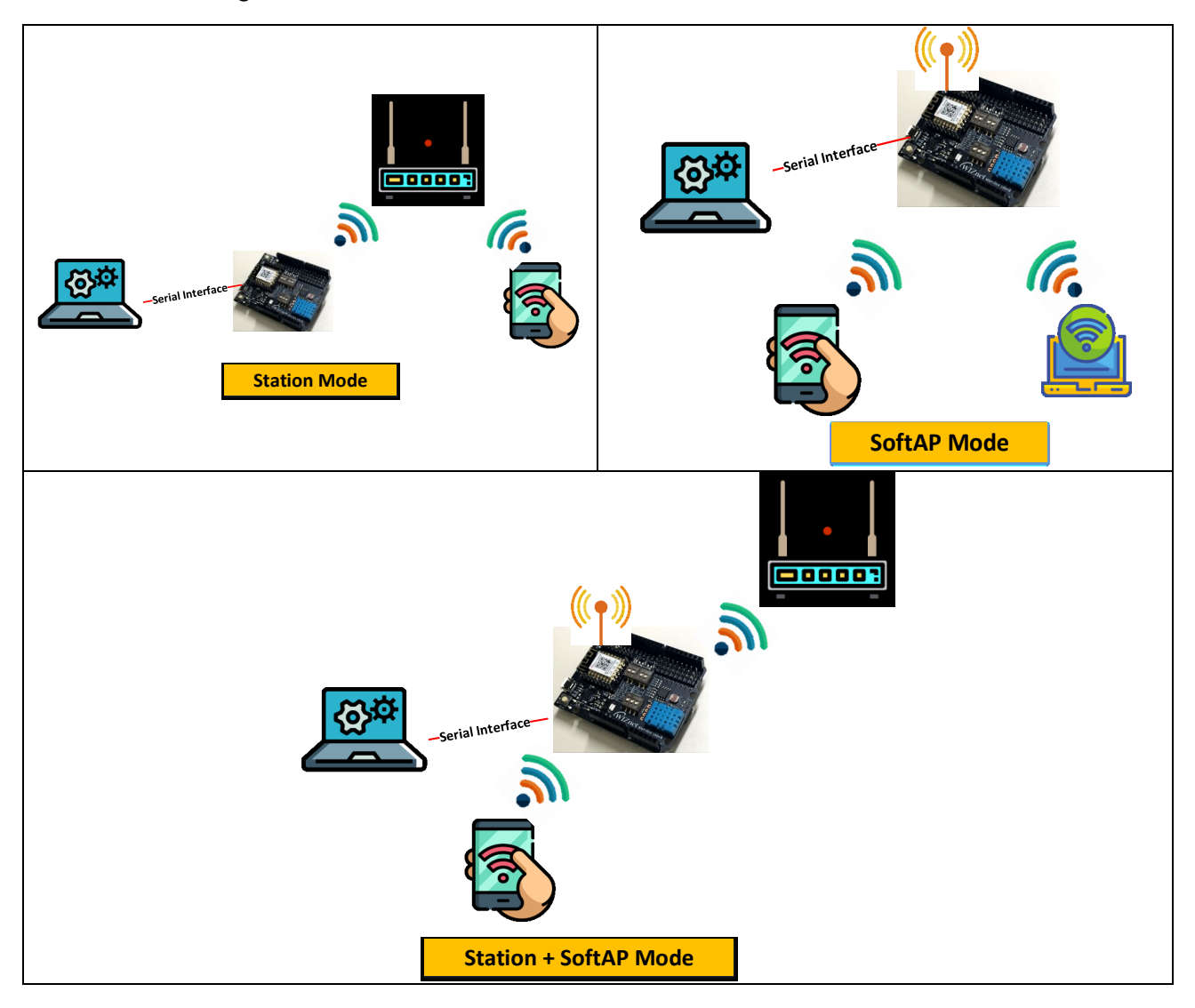

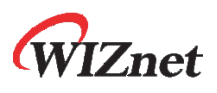

WizFi360 has a Normal Transmission mode and a Transparent Transmission mode.

In Normal Transmission mode, AT Command can be used to send and receive data through Command. Data is sent through SEND command, and data is received with data size through +IPD.

In Transparent Transmission mode, AT command cannot be used. WizFi360 only receives serial input to be sent after AT+CIPSEND command. When receiving data, unlike the normal transmission mode, it receives data without +IPD. If you want to execute AT Command, enter "+++" to change to Normal Transmission mode.

<span id="page-4-0"></span>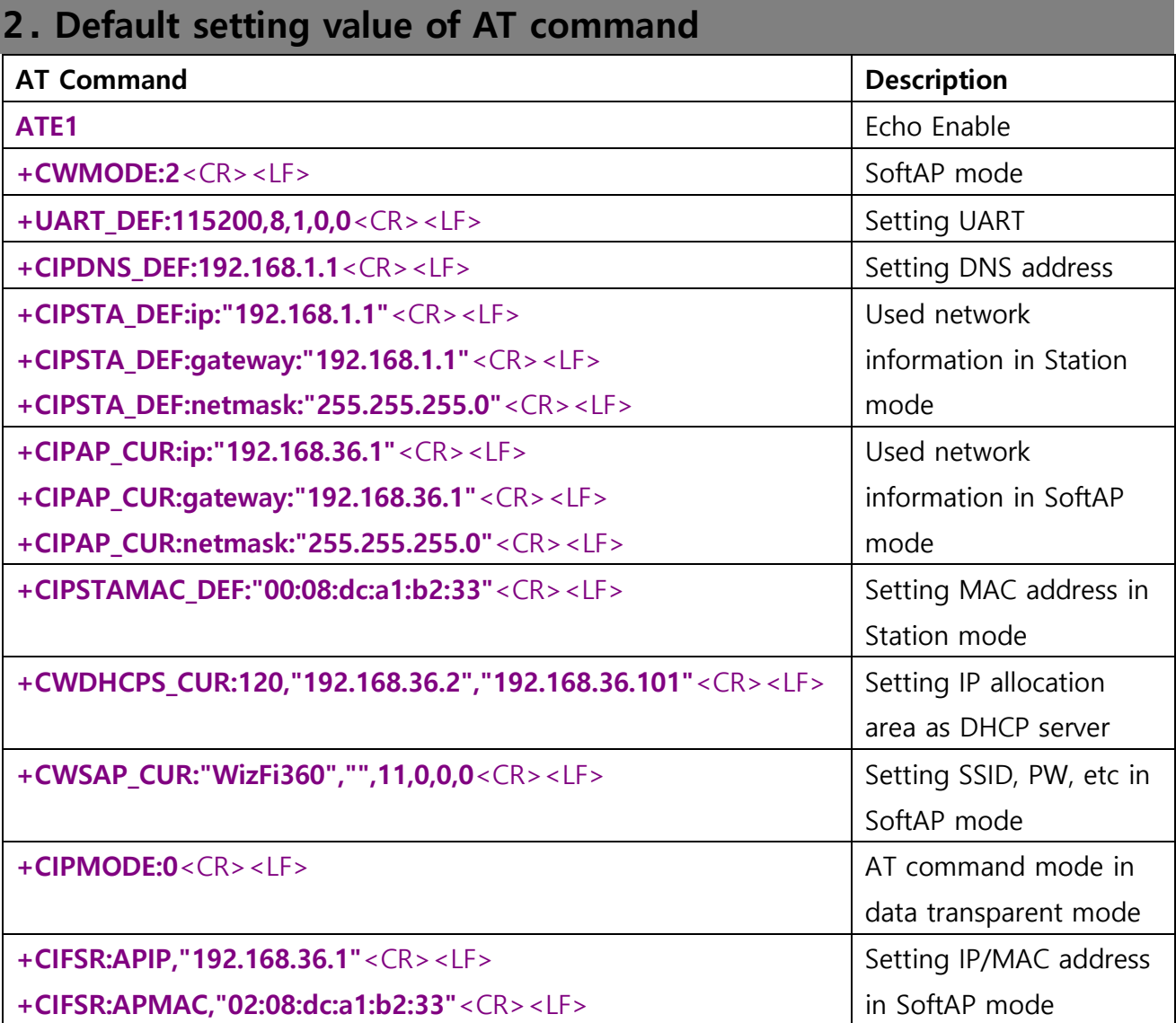

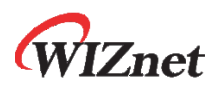

## <span id="page-5-0"></span>**3. Using Serial Command**

## <span id="page-5-1"></span>**3.1** AT Command mode

## <span id="page-5-2"></span>**3.1.1** Tests AT Startup

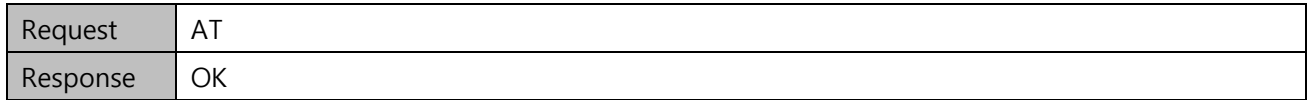

## <span id="page-5-3"></span>**3.2** Station/SoftAP/Station+SoftAP mode

## <span id="page-5-4"></span>**3.2.1** Station

## **3.2.1.1** Set Station Mode

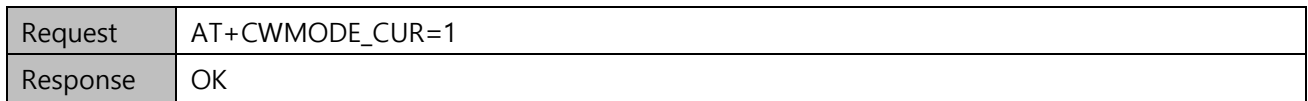

#### **3.2.1.2** Enable DHCP

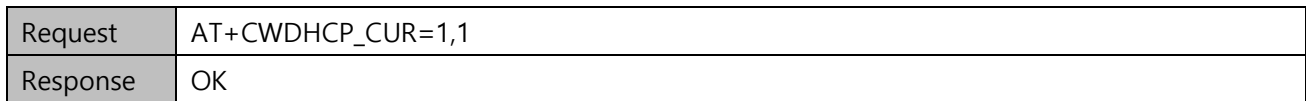

## **3.2.1.3** Check the list of available APs

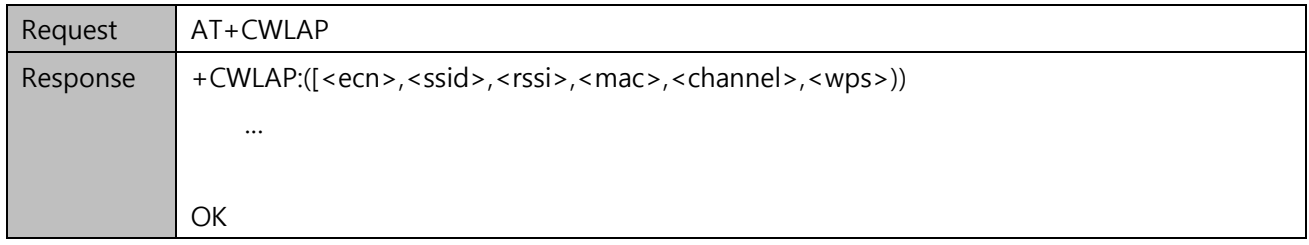

#### **3.2.1.4** Connect to the AP

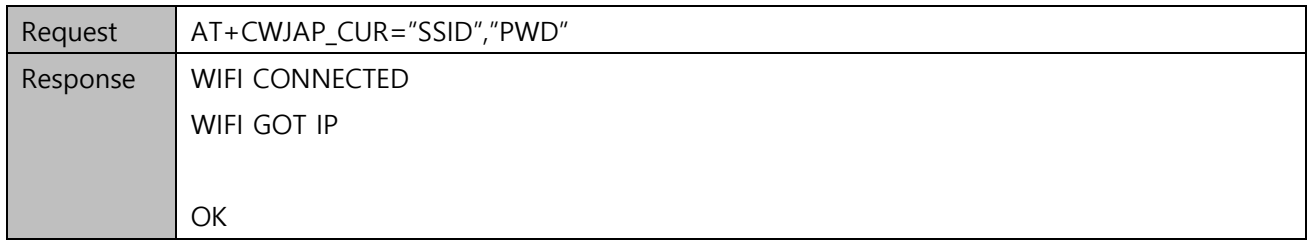

#### **3.2.1.5** Check the current network information

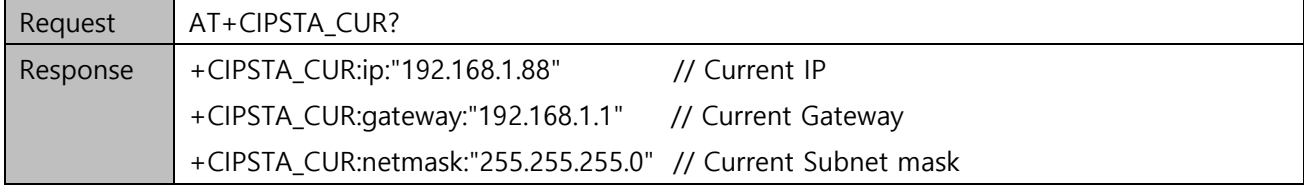

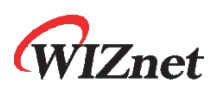

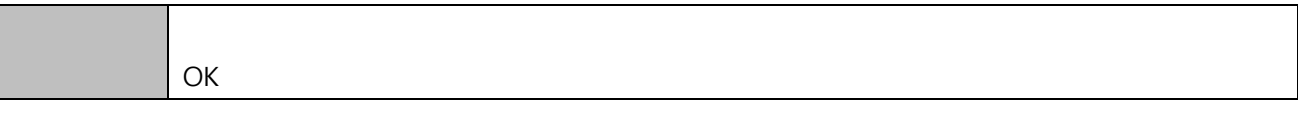

## <span id="page-6-0"></span>**3.2.2** SoftAP

## **3.2.2.1** Set SoftAP mode

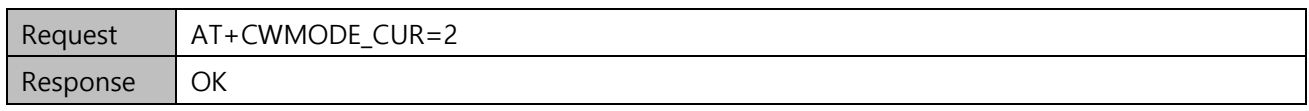

## **3.2.2.2** Set SoftAP and enable DHCP

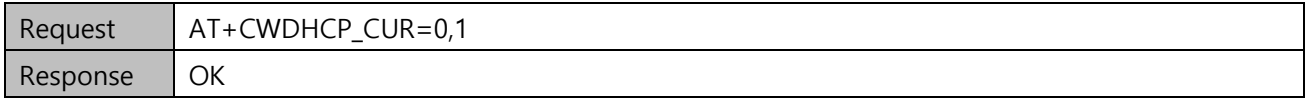

## **3.2.2.3** Configure WizFi360 as SoftAP

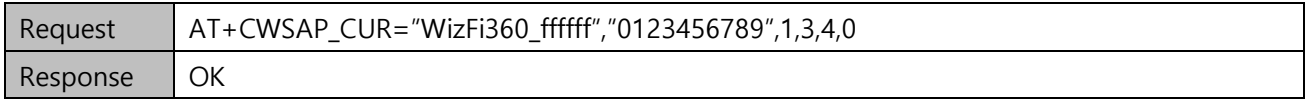

## **3.2.2.4** Set the network information

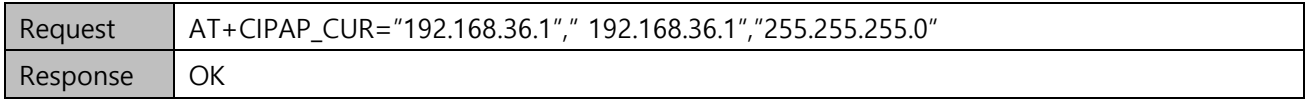

## **3.2.2.5** Set the IP address range for DHCP in SoftAP mode

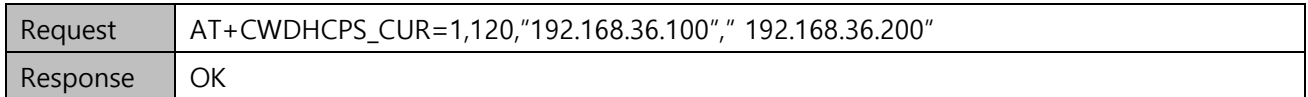

## <span id="page-6-1"></span>**3.2.3** Station+SoftAP

## **3.2.3.1** Set Station+SoftAP mode

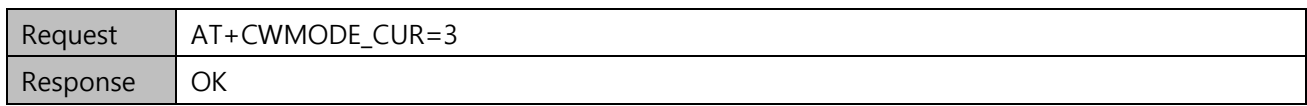

#### **3.2.3.2** Set SoftAP+Station and enable DHCP

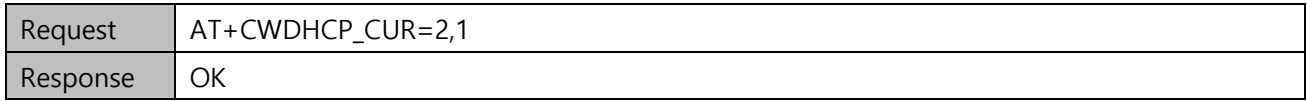

## **3.2.3.3** Set the IP address range for DHCP

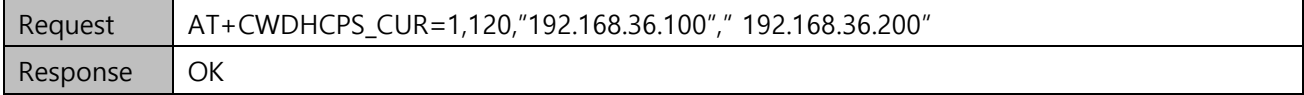

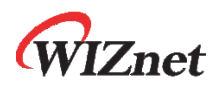

## **3.2.3.4** Configure WizFi360 as SoftAP

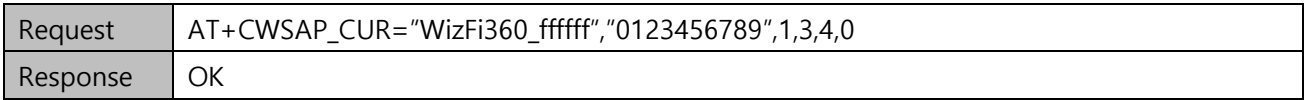

#### **3.2.3.5** Set the network information

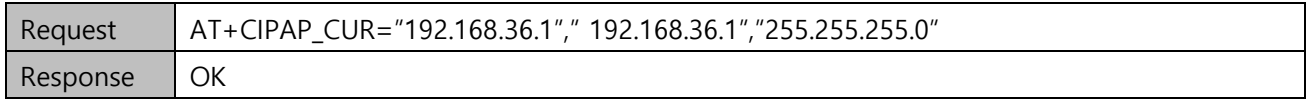

#### **3.2.3.6** Connect to the AP

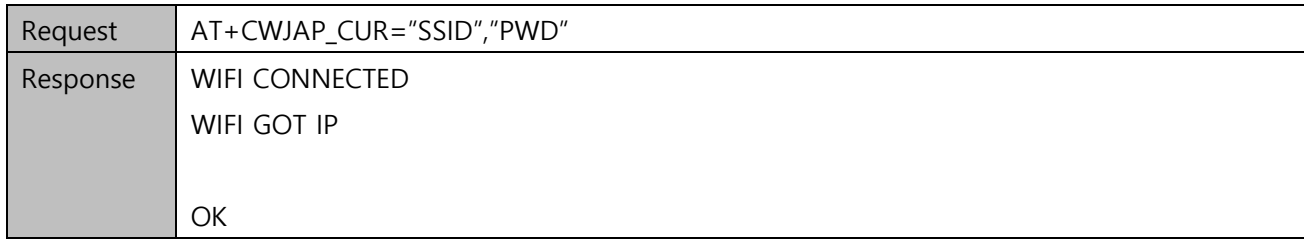

## <span id="page-7-0"></span>**3.3** TCP/IP

## <span id="page-7-1"></span>**3.3.1** TCP Server

## **3.3.1.1** Enable Multiple connections

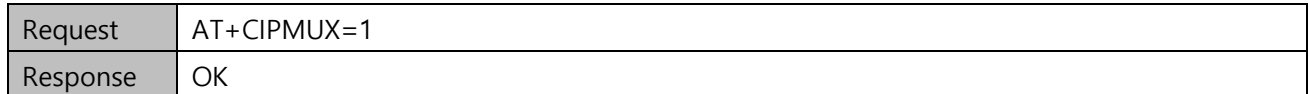

#### **3.3.1.2** Create TCP Server

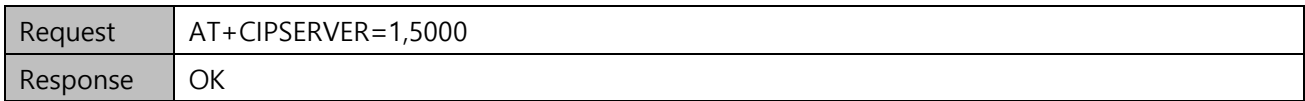

## **3.3.1.3** After connect, send data to TCP Client

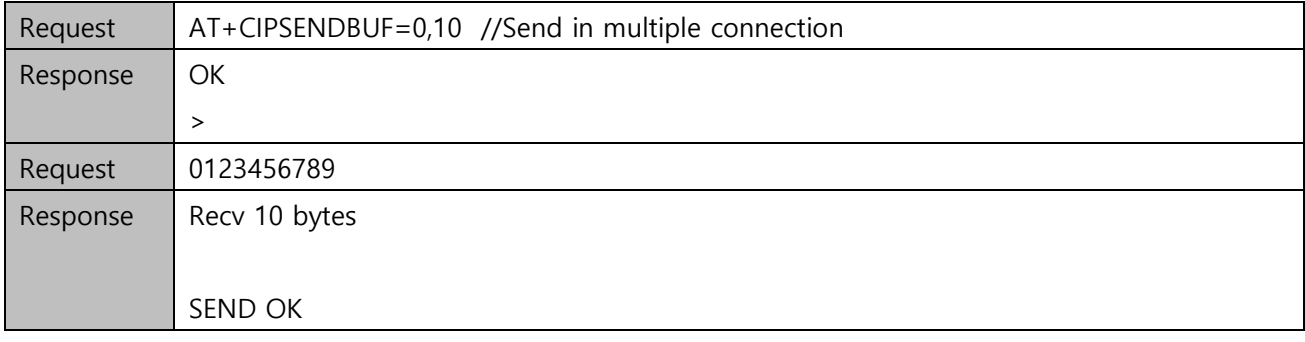

## **3.3.1.4** Send data to TCP Client

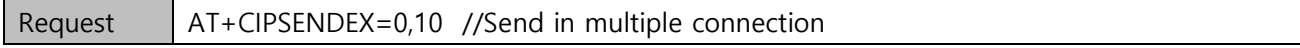

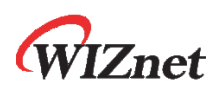

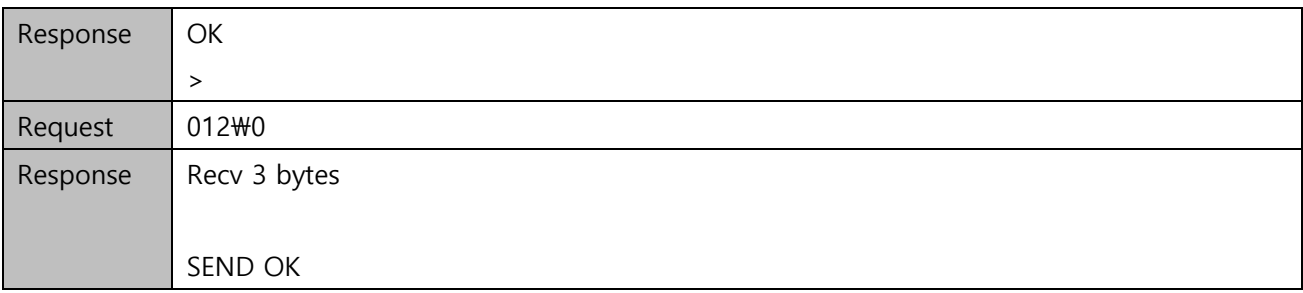

## <span id="page-8-0"></span>**3.3.2** TCP Client

## **3.3.2.1** Connect to TCP Server

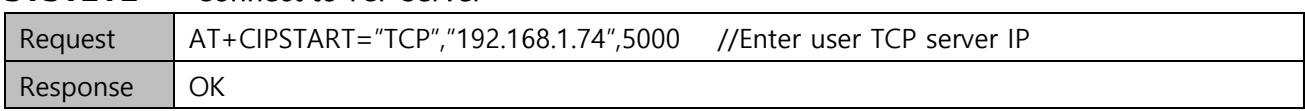

## **3.3.2.2** Send data to TCP Server

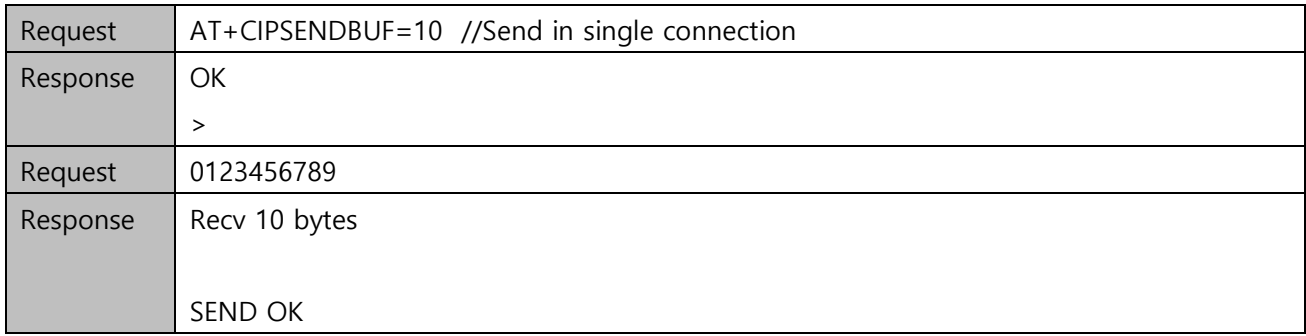

#### **3.3.2.3** Send data to TCP Server

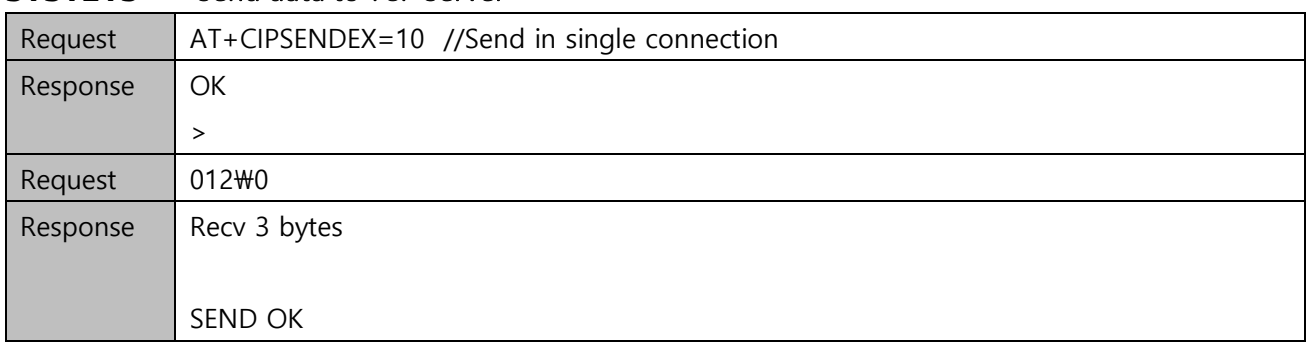

## <span id="page-8-1"></span>**3.3.3** Auto TCP Connection on Transparent Mode

A brief AT command describe for Auto TCP Connection on Transparent Mode. Auto Configuration must be preceded before this process. It shows how to connect Wi-Fi AP and TCP Server automatically. Also, it describes how to send data on transparent mode and turn off the mode.

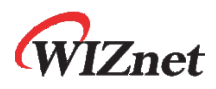

## **3.3.3.1** Set Auto Configuration

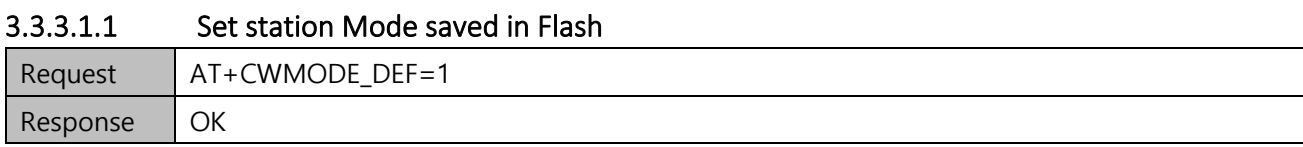

#### 3.3.3.1.2 Enable DHCP saved in Flash

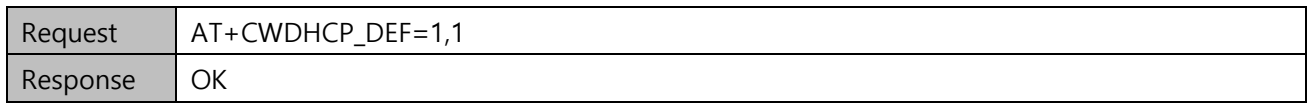

## 3.3.3.1.3 Save AP information(ssid & pw) in the Flash

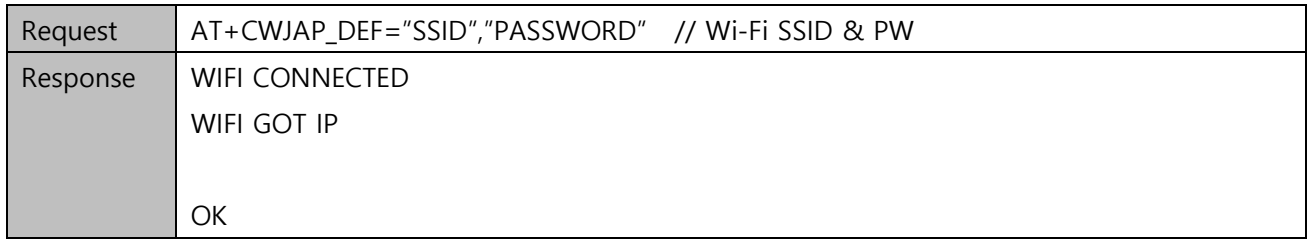

#### ◆ **Notice :**

**The above response is normal. The connection is made first then saved the AP information.**

## 3.3.3.1.4 Set AUTO CONNECT to AP

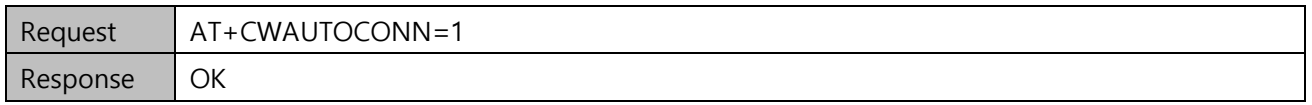

## **3.3.3.2** Open TCP Server from PC which is connected to the same Wi-Fi AP that WizFi360 is connected to. Ex) IP : 192.168.10.100 Port : 5000

#### **3.3.3.3** Set TCP Transparent Transmission Link saved in Flash

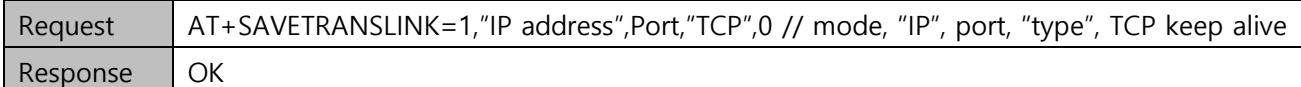

#### ◆ **Notice :**

**<mode>**

**0: WizFi360 will not enter UART-Wi-Fi pass-through mode on power-up (factory default) 1: WizFi360 will enter UART-Wi-Fi pass-through mode on power up**

- **<TCP keep alive>**
- **0: Disable the TCP keep-alive function**
- **1~7200: keep-alive detection time interval; unit: second(s)**

#### **3.3.3.4** Reset WizFi360

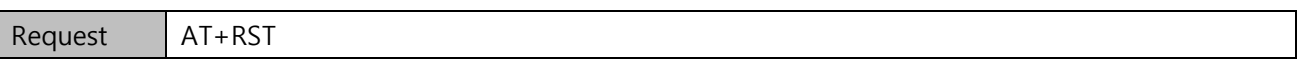

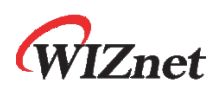

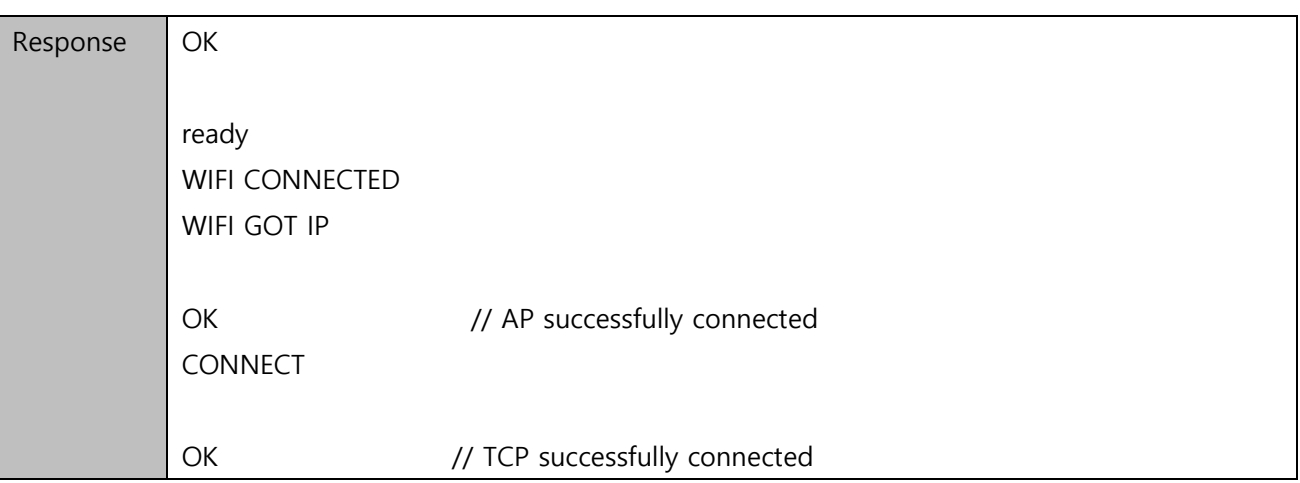

◆ **Notice :** 

**Response describes that WizFi360 is automatically connected to Wi-Fi AP and TCP after press the reset button.**

#### **3.3.3.5** WizFi360 sends data to the TCP Server after reset WizFi360

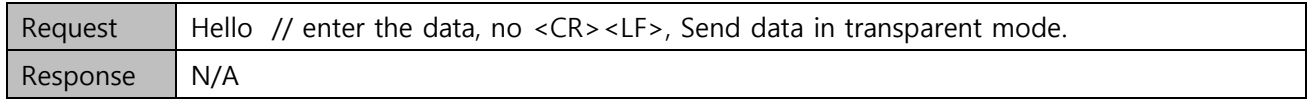

#### **3.3.3.6** When WizFi360 received data from TCP Server, it will prompt message below

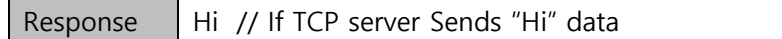

## **3.3.3.7** Set normal transmission mode

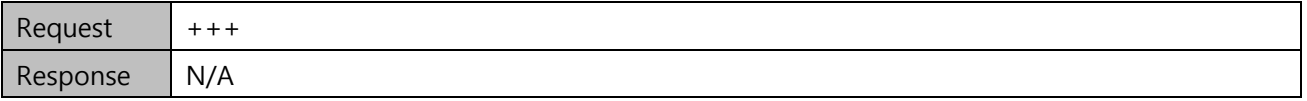

◆ **Notice**

**No needs <CR><LF>**

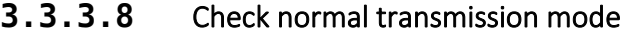

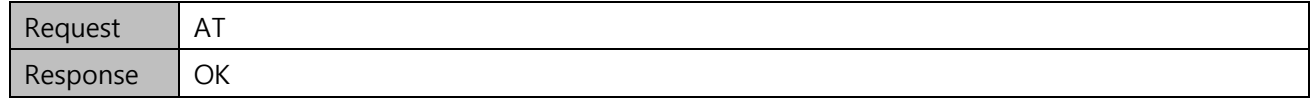

## <span id="page-10-0"></span>**3.3.4** UDP

## **3.3.4.1** Configure UDP mode and remote IP, PORT

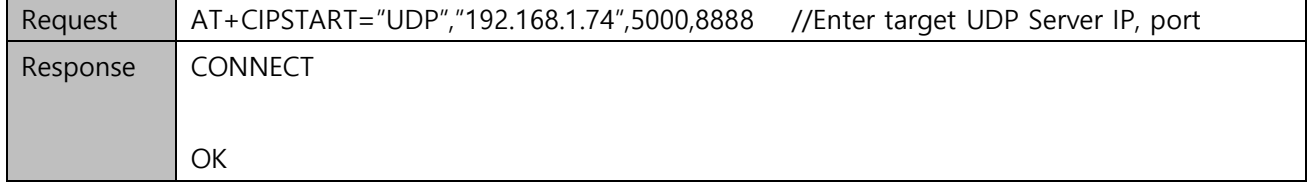

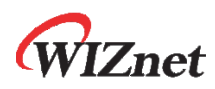

## **3.3.4.2** Send data

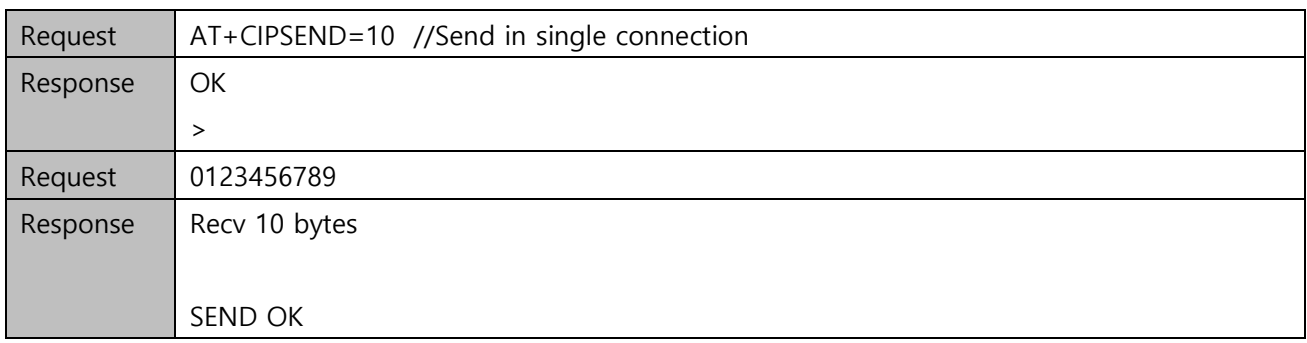

## **3.3.4.3** Send data with remote IP&PORT

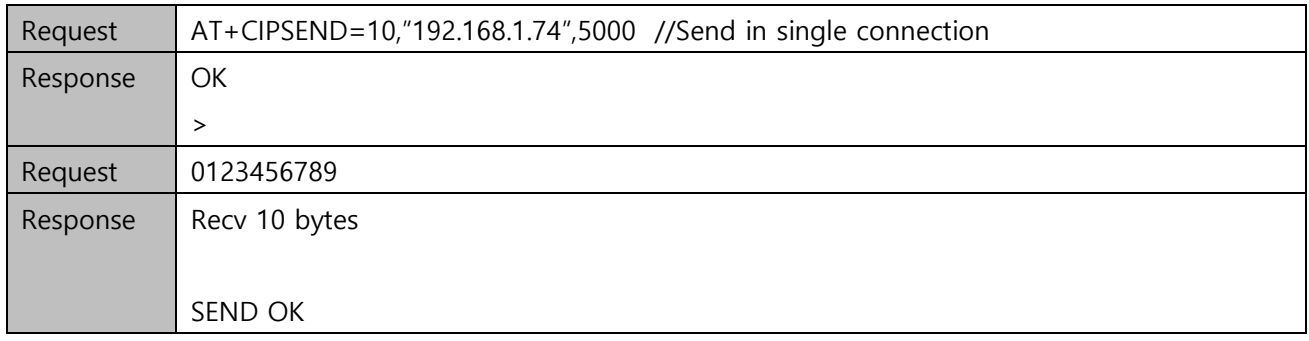

#### **3.3.4.4** Send data

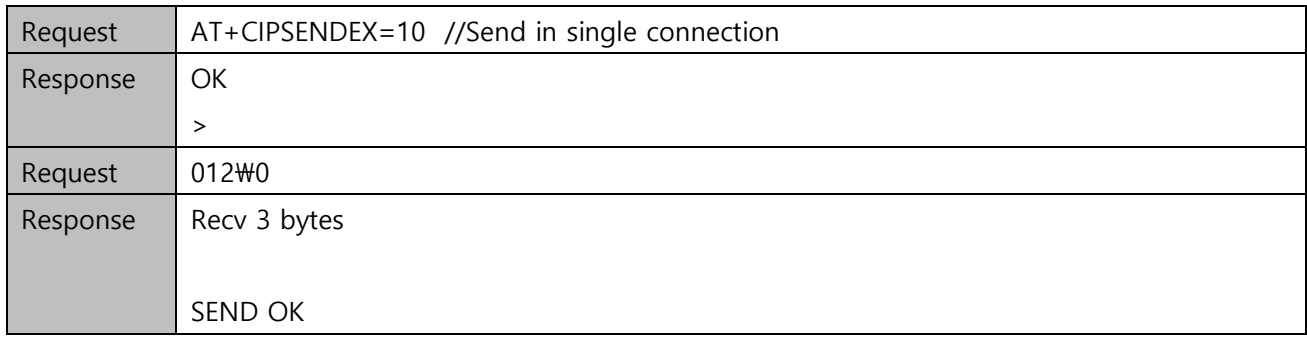

## <span id="page-11-0"></span>**3.3.5** SSL

## **3.3.5.1** Connect to facebook via SSL

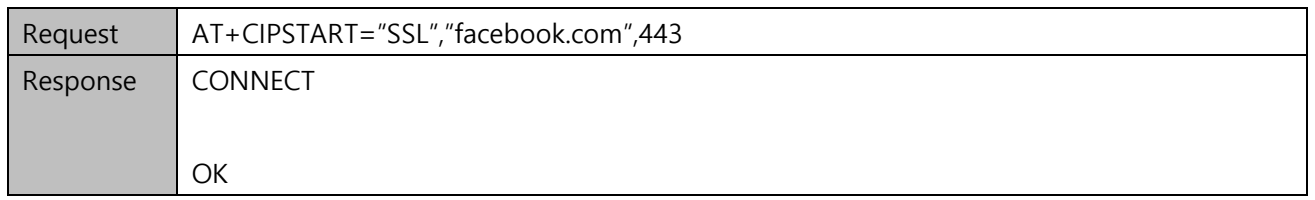

## **3.3.5.2** Send HTTP GET method

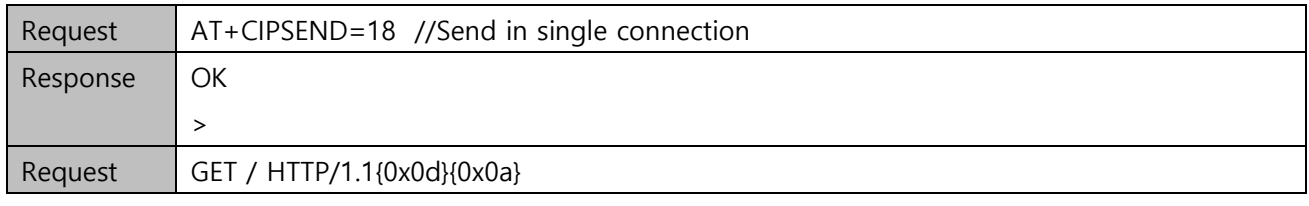

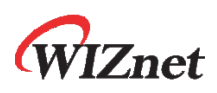

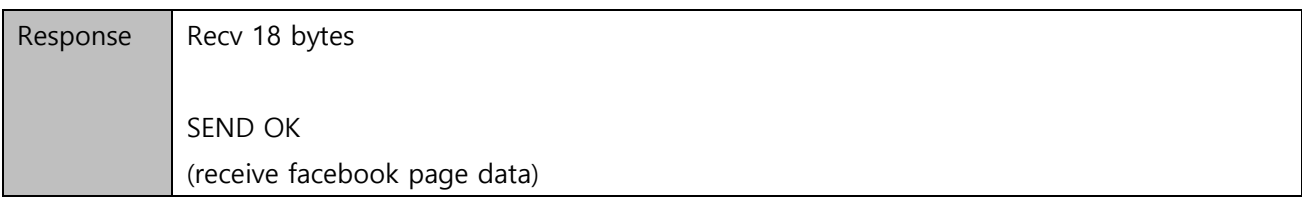

## <span id="page-12-0"></span>**3.3.6** SNTP

## **3.3.6.1** Configure SNTP parameter

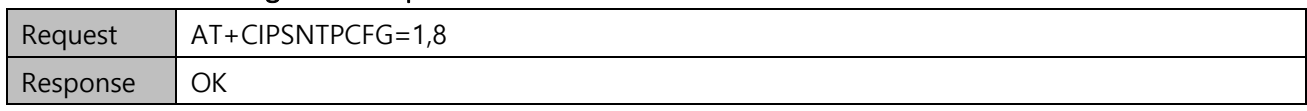

## **3.3.6.2** Check the SNTP time

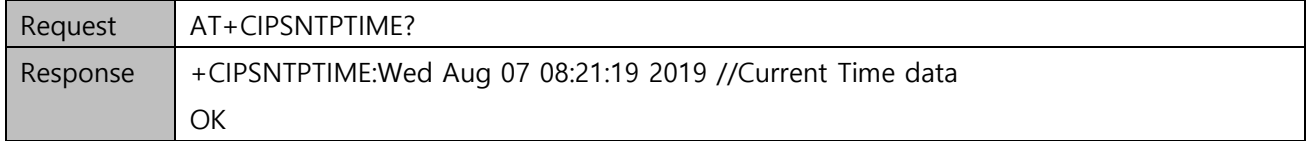